### QUICK REFERENCE Wean 6423

# CONNECTING

**Wired** Connect the appropriate cable to your device.

#### Wireless

- 1. Tap Wireless Presentation on the panel.
- 2. Follow the steps on the screen to **connect your device**.
- 3. Tap End Presentation to disconnect.

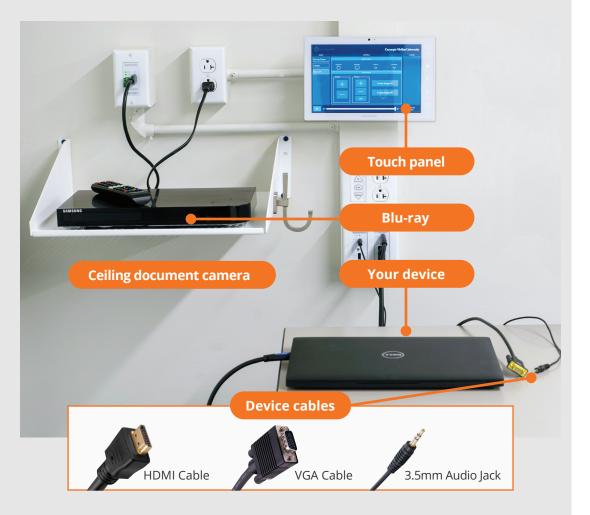

# PRESENTING

### **Touch Panel**

- Tap to refresh the touch panel.
- U Turn off when complete.

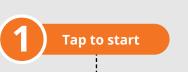

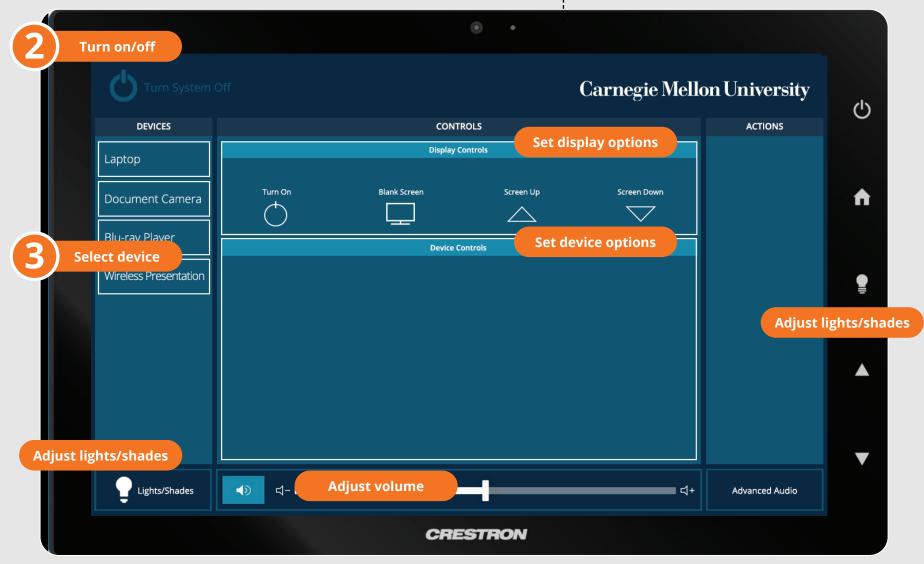

Carnegie Mellon University Computing Services

#### NEED HELP? 412-268-8855 or mediatech@cmu.edu